**2. SE CONNECTER A INTERNET** 5. Se connecter à un Wi-Fi public

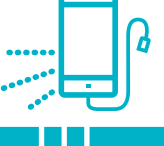

*Dans certains espaces publics comme une gare, une bibliothèque, un hall d'exposition ou un hôtel…, il est possible de se connecter à un réseau Wi-Fi public. Pas besoin de mot de passe pour se connecter au réseau, mais vous devrez vous identifier pour utiliser Internet.*

### **1. Reconnaitre un Wi-Fi public**

Pour connaitre les réseaux Wi-Fi disponibles à proximité, affichez la liste des Wi-Fi disponibles :

- **sur PC**, faites un clic gauche sur l'icône du Wi-Fi en bas à droite de l'écran (voir fiche 2.3.).
- **sur smartphone**, faites glisser votre doigt depuis le haut de l'écran pour faire apparaitre les paramètres rapides et puis, faites un appui long  $\mathbb{R}$  sur l'icône du Wi-Fi (voir fiche 2.4.).

Dans la liste des réseaux disponibles,

Numérique

- le nom Wi-Fi public contiendra souvent le mot « guest », « invité » ou « public ».
- il n'y a pas de cadenas sur l'icône du Wi-Fi.

Wi-Fi protégé par un mot de passe

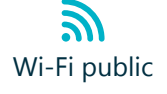

# **2. Se connecter à un Wi-Fi public**

Dans la liste des réseaux Wi-Fi disponibles, faites un clic gauche  $\bigoplus$ ou touchez  $\frac{1}{2}$  le nom du Wi-Fi public.

Aucun mot de passe n'est demandé, contrairement à une connexion à un réseau Wi-Fi privé, mais vous devrez vous identifier.

#### **Identifiez-vous via le portail de connexion** :

• Soit une fenêtre s'ouvre avec le portail de connexion. Soit, si rien ne se passe, lancez le navigateur (Voir fiche 4.1.) pour accéder au portail de connexion.

Le portail de connexion permet de vous authentifier. Vous devez compléter les informations demandées pour poursuivre votre navigation. Il peut vous être demandé :

- un nom
- une adresse mail
- un numéro de téléphone
- un code fourni par l'organisme propriétaire de la connexion...

Le portail de connexion est mis en place par le propriétaire du réseau Wi-Fi public ou ouvert. Il est donc différent en fonction de chaque réseau Wi-Fi public, mais le principe est le même.

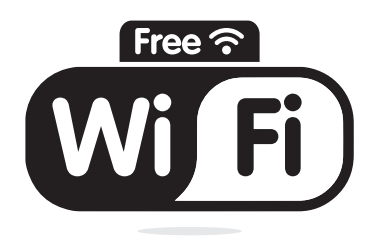

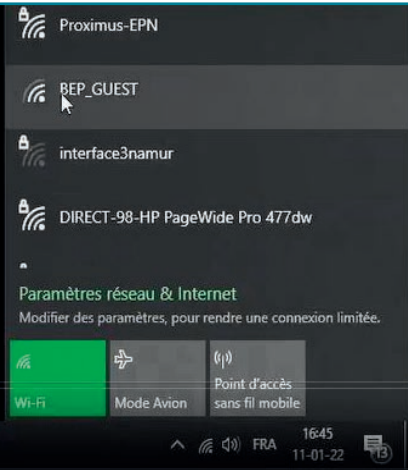

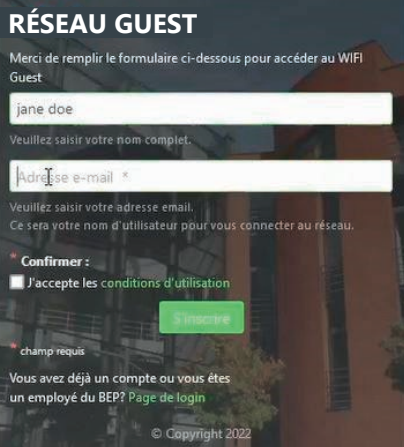

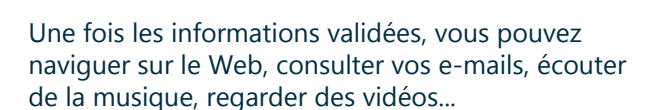

Attention, la connexion à ces réseaux est également souvent limitée, soit dans le temps, soit au niveau de la vitesse de connexion.

### **RÉSEAU GUEST**

Les détails de votre compte d'invité sont affichés ci-dessous.

Votre nom : jane doe Veuillez saisir votre nom complet.

**Account Username:** 

Mot de passe de l'invité :  $4275061$ 

**Heure d'activation :** mardi, 11 janvier 2022, 16:46 Date et heure fixées pour activer le compte. Si le champ est vide, le compte sera activé immédiatement. **Heure d'expiration:** 

mercredi, 12 janvier 2022, 16:46 Date et heure optionnelles auxquelles le compte expirera et sera supprimé. Si le champ est vide, le compte n'expirera pas.

### **Se connecter à un Wi-Fi public en vidéo**

Découvrez la démo en vidéo :<br>
• Scannez le QR code avec votre smartphone (Voir fiche 1.15.)

• Ou RDV sur notre site

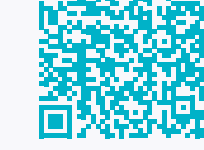

www.interface3namur.be/box-numerique

2. SE CONNECTER A INTERNET 5. Se connecter à un Wi-Fi public

Dernière mise à jour en février 2022

Projet réalisé avec le soutien du Fonds "ING Fund for a more Digital Society", géré par la Fondation Roi Baudouin

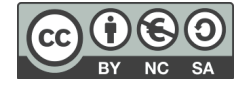

## **3. Est-ce sécurisé ?**

Les Wi-Fi publics n'ont pas toujours une bonne réputation et dépendent beaucoup du niveau de sécurité mis en place par le propriétaire de la connexion. Si une identification est demandée, c'est une bonne chose pour votre sécurité, mais évitez cependant d'utiliser un Wi-Fi public pour visiter des sites web sensibles au niveau de vos données privées (comme les banques). En revanche, il y a peu de risques quand vous lisez les actualités ou consultez des offres d'emploi en attendant le train à la gare.

Inter<sub>Face</sub>